# Esportazione di elenchi di blocco applicazioni dal portale AMP con le API <u>r</u>

## Sommario

Introduzione **Prerequisiti Requisiti** Componenti usati Premesse **Processo Verifica** Risoluzione dei problemi Informazioni correlate

#### Introduzione

In questo documento viene descritta la procedura per esportare informazioni dall'elenco di blocco dell'applicazione Advanced Malware Protection (AMP) for Endpoints con le API.

Contributo di Uriel Montero e Yeraldin Sánchez, tecnici Cisco TAC.

## **Prerequisiti**

### **Requisiti**

Cisco raccomanda la conoscenza dei seguenti argomenti:

- Accesso al dashboard di Cisco AMP for Endpoints
- Credenziali API dal portale AMP: ID client API di terze parti e chiave API, questo collegamento mostra i passaggi per ottenerli: <u>[Come generare una](/content/en/us/support/docs/security/amp-endpoints/201121-Overview-of-the-Cisco-AMP-for-Endpoints.pdf)</u> [credenziale API dal portale AMP](/content/en/us/support/docs/security/amp-endpoints/201121-Overview-of-the-Cisco-AMP-for-Endpoints.pdf)
- In questo documento viene utilizzato un gestore API per lo strumento Postman

### Componenti usati

Le informazioni di questo documento si basano sul software:

- Cisco AMP for Endpoints console versione 5.4.20190709
- strumento Postman

Le informazioni discusse in questo documento fanno riferimento a dispositivi usati in uno specifico ambiente di emulazione. Su tutti i dispositivi menzionati nel documento la configurazione è stata ripristinata ai valori predefiniti. Se la rete è operativa, valutare attentamente eventuali conseguenze derivanti dall'uso dei comandi.

### Prodotti correlati

#### Questo documento può essere usato anche con la versione API:

• [api.amp.cisco.com](https://api-docs.amp.cisco.com/api_versions?api_host=api.amp.cisco.com), v1

#### Premesse

Cisco non supporta lo strumento Postman. Per qualsiasi domanda, contattare il servizio di assistenza Postman.

#### Processo

Questo è il processo per raccogliere gli elenchi di blocco delle applicazioni AMP e l'elenco SHA-256 dall'elenco selezionato con le API e lo strumento Postman.

Passaggio 1. Nello strumento Postman, passare ad Autorizzazione > Autenticazione di base, come mostrato nell'immagine.

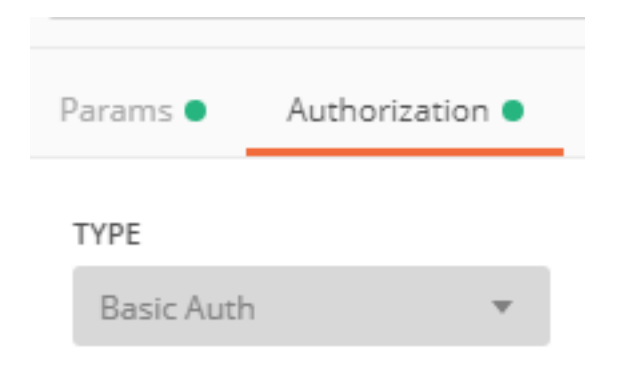

Passaggio 2. Aggiungere l'ID del client API di terze parti nella sezione Nome utente e la chiave API sull'opzione Password, come mostrato nell'immagine.

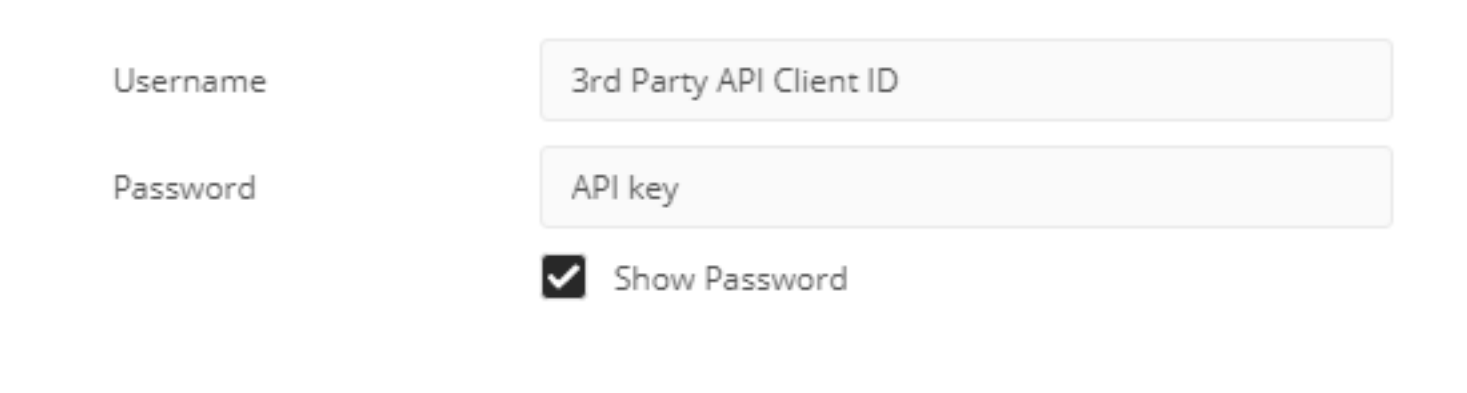

Passaggio 3. All'interno del gestore API, selezionare la richiesta GET e incollare il comando:[https://api.amp.cisco.com/v1/file\\_lists/application\\_blocking?limit=100&offset=0](https://api.amp.cisco.com/v1/file_lists/application_blocking?limit=100&offset=0).

● Limite: numero di elementi visualizzati dallo strumento

● Scostamento: dal punto in cui le informazioni iniziano a visualizzare gli elementi

In questo esempio, il valore limite è 20 e l'offset è 60, le informazioni iniziano a mostrare l'elenco 61 e il limite è 80, come mostrato nelle immagini.

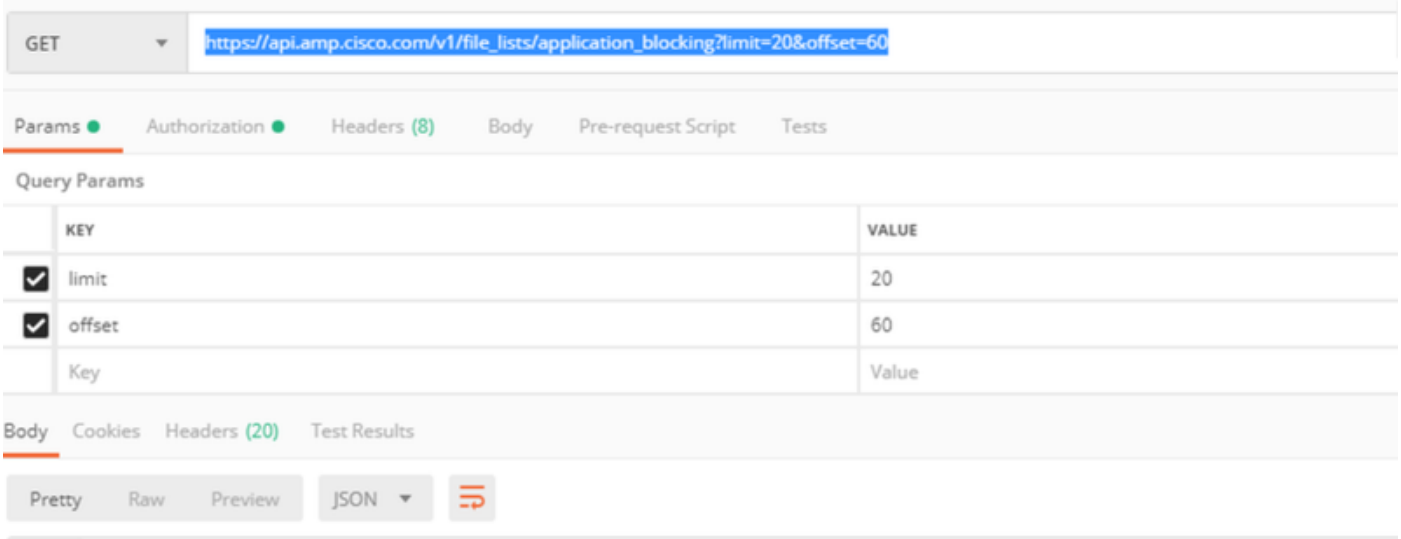

Il comando visualizza tutti gli elenchi di blocco delle applicazioni configurati sul portale AMP. Se si desidera visualizzare l'elenco dei codici SHA-256 di un elenco specifico, passare al passaggio successivo.

Passaggio 4. Nell'elenco delle applicazioni bloccate precedentemente selezionato, copiare il GUID ed eseguire il comando [https://api.amp.cisco.com/v1/file\\_lists/guid/files](https://api.amp.cisco.com/v1/file_lists/guid/files)[,](https://api.amp.cisco.com/v1/file_lists/221f6ebd-1245-4d56-ab31-e6997f5779ea/files) in questo esempio il GUID è 221f6ebd-1245-4d56-ab31-e6997f5779ea per l'elenco leisanch\_blocking2, come mostrato nell'immagine.

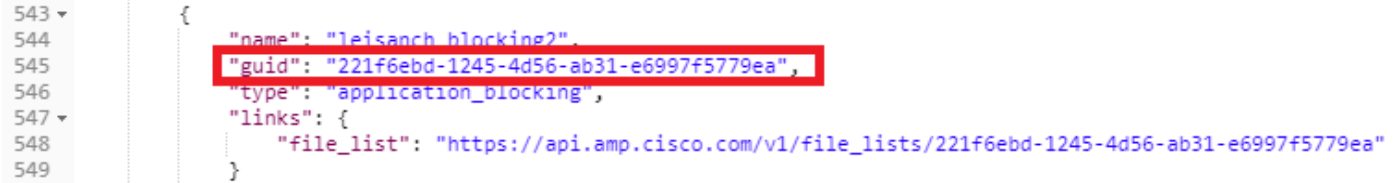

Sul portale AMP, l'elenco di blocco delle applicazioni mostra 8 codici SHA-256 aggiunti, come mostrato nell'immagine.

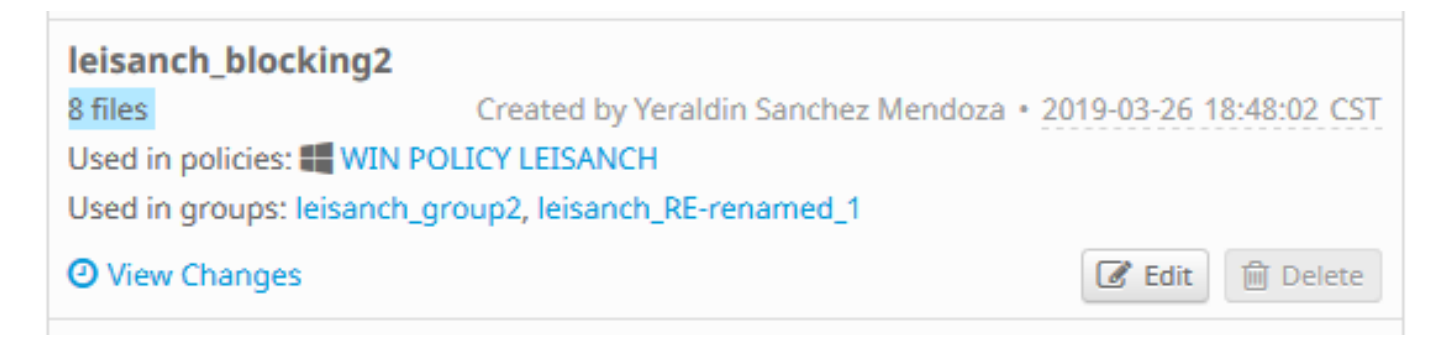

Con il comando[:https://api.amp.cisco.com/v1/file\\_lists/221f6ebd-1245-4d56-ab31-e6997f5779ea](https://api.amp.cisco.com/v1/file_lists/221f6ebd-1245-4d56-ab31-e6997f5779ea), l'elenco deve visualizzare 8 codici SHA-256, come mostrato nell'immagine.

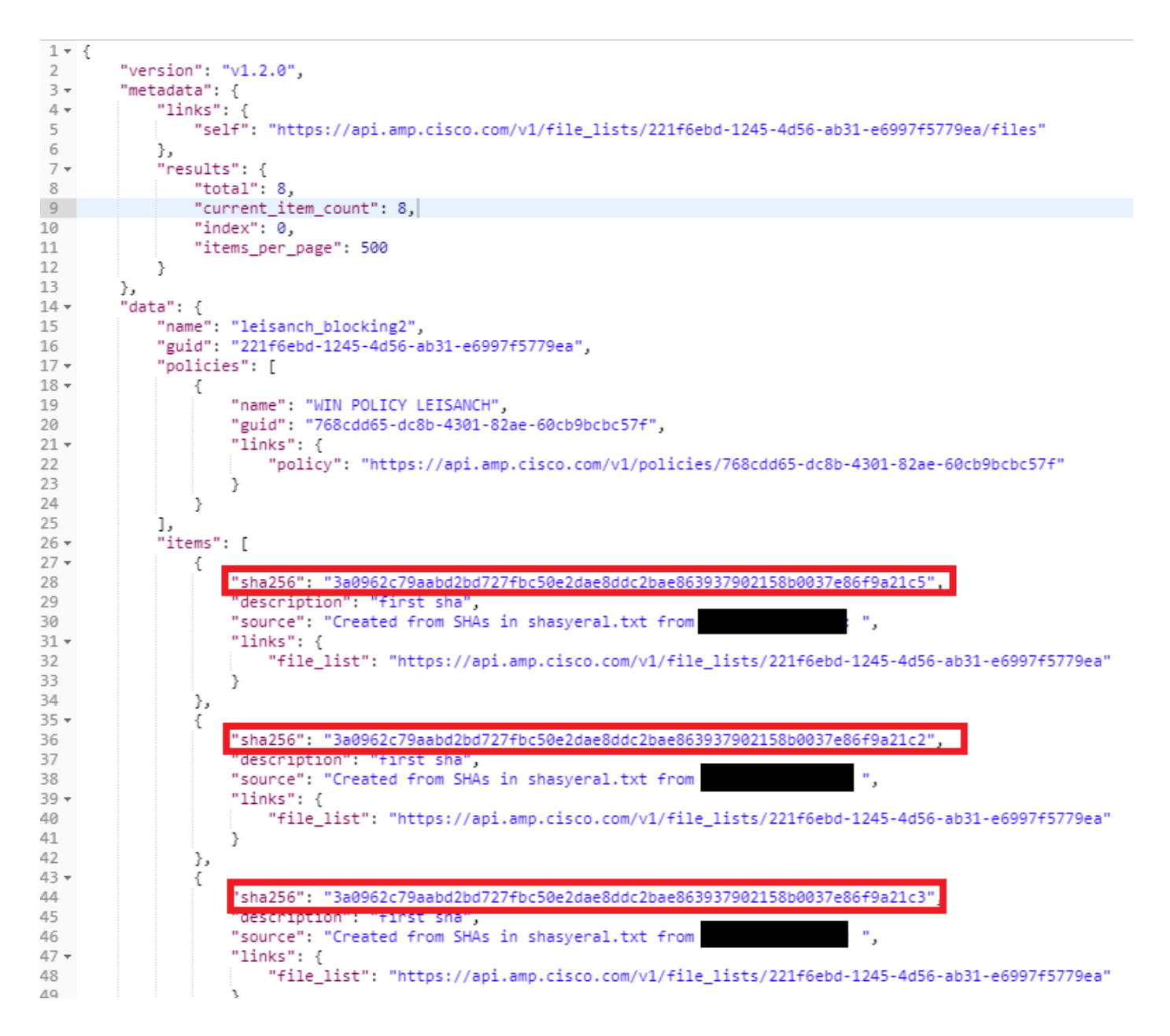

# **Verifica**

Attualmente non è disponibile una procedura di verifica per questa configurazione.

# Risoluzione dei problemi

Al momento non sono disponibili informazioni specifiche per la risoluzione dei problemi di questa configurazione.

## Informazioni correlate

- [API Cisco AMP for Endpoints](https://api-docs.amp.cisco.com/)
- [Cisco AMP for Endpoints Guida per l'utente](https://docs.amp.cisco.com/en/A4E/AMP%20for%20Endpoints%20User%20Guide.pdf)
- [Documentazione e supporto tecnico Cisco Systems](http://www.cisco.com/cisco/web/support/index.html?referring_site=bodynav)